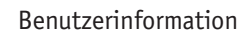

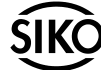

# **MA90**

Einachspositioniersteuerung

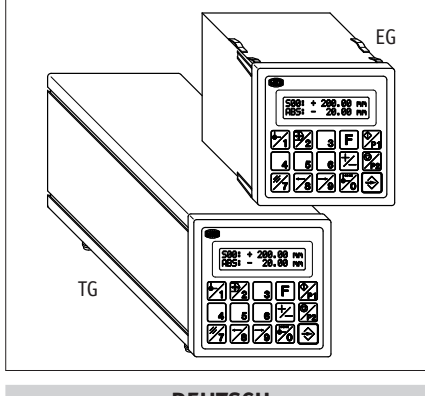

## **DEUTSCH**

# **1. Gewährleistungshinweise**

- Lesen Sie vor der Montage und der Inbetriebnahme dieses Dokument sorgfältig durch. Beachten Sie zu Ihrer eigenen Sicherheit und der Betriebssicherheit alle Warnungen und Hinweise.
- Ihr Produkt hat unser Werk in geprüftem und betriebsbereitem Zustand verlassen. Für den Betrieb gelten die angegeben Spezifikationen und die Angaben auf dem Typenschild als Bedingung.
- Garantieansprüche gelten nur für Produkte der Firma SIKO GmbH. Bei dem Einsatz in Verbindung mit Fremdprodukten besteht für das Gesamtsystem kein Garantieanspruch.
- Reparaturen dürfen nur im Werk vorgenommen werden. Für weitere Fragen steht Ihnen die Firma SIKO GmbH gerne zur Verfügung.

# **2. Identifikation**

Das Typenschild zeigt den Gerätetyp mit Variantennummer. Die Lieferpapiere ordnen jeder Variantennummer eine detaillierte Bestellbezeichnung zu.

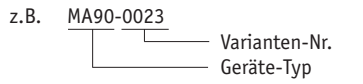

# **3. Mechanische Montage**

Die Montage darf nur gemäß der angegebenen IP-Schutzart vorgenommen werden. Die Anzeige muss ggfs. zusätzlich gegen schädliche Umwelteinflüsse, wie z.B. Spritzwasser, Staub, Schläge, Temperatur geschützt werden.

**Achtung! Systeminfo für absolute Magnetbandanzeige!** Beachten Sie bei der Montage eines Sensors oder des Magnetbandes den im Kapitel 4 (Sensorabgleich) angegebenen notwendigen Abgleichweg und die richtige Ausrichtung beider Systemkomponenten zueinander.

 $\mathbf \mathbf \Pi$ 

### **Einbaugehäuse EG**

- Gerät in Schalttafelausschnitt (1) schieben bis die Panel-Clips (2) das Gehäuse lose halten.
- Die seitliche Zentrierung (3) leicht andrücken und das Gehäuse in den Ausschnitt (1) schieben bis die Panel-Clips (2) vollständig einrasten.

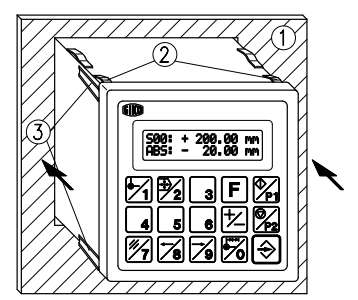

*Abb. 1: Einbau*

### **Tischgehäuse TG**

Zum Anschrauben des Gerätes können die Gummifüße entfernt werden.

**Achtung!** Die max. Einschraubtiefe von 6,5mm muss unbedingt beachtet werden!

# **4. Elektrischer Anschluss**

- Verdrahtungsarbeiten dürfen nur spannungslos erfolgen!
- Litzen sind mit Aderendhülsen zu versehen. •
- Vor dem Einschalten sind alle Leitungsanschlüsse und Steckverbindungen zu überprüfen.

### **Hinweise zur Störsicherheit**

Alle Anschlüsse sind gegen äußere Störeinflüsse geschützt. **Der Einsatzort ist aber so zu wählen, daß induktive oder kapazitive Störungen nicht auf die Anzeige oder deren Anschlussleitungen einwirken können!** Durch geeignete Kabelführung und Verdrahtung können Störeinflüsse (z.B. von Schaltnetzteilen, Motoren, getakteten Reglern oder Schützen) vermindert werden.

### **Erforderliche Maßnahmen**

Nur geschirmtes Kabel verwenden. Den Kabel- •

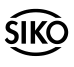

schirm beidseitig auflegen. Litzenquerschnitt der Leitungen min. 0,14mm<sup>2</sup>, max. 0,5mm<sup>2</sup>.

- Die Verdrahtung von Abschirmung und Masse (0V) muss sternförmig und großflächig erfolgen. Der Anschluss der Abschirmung an den Potentialausgleich muss großflächig (niederimpedant) erfolgen.
- Das System muss in möglichst großem Abstand von Leitungen eingebaut werden, die mit Störungen

belastet sind; ggfs. sind **zusätzliche Maßnahmen wie Schirmbleche oder metallisierte Gehäuse** vorzusehen. Leitungsführungen parallel zu Energieleitungen vermeiden.

- Schützspulen müssen mit Funkenlöschgliedern beschaltet sein.
- PE-Verbindung mit 2,5 4 mm<sup>2</sup> über PE-Anschluss (Flachsteckhülse 6,3x0,8).

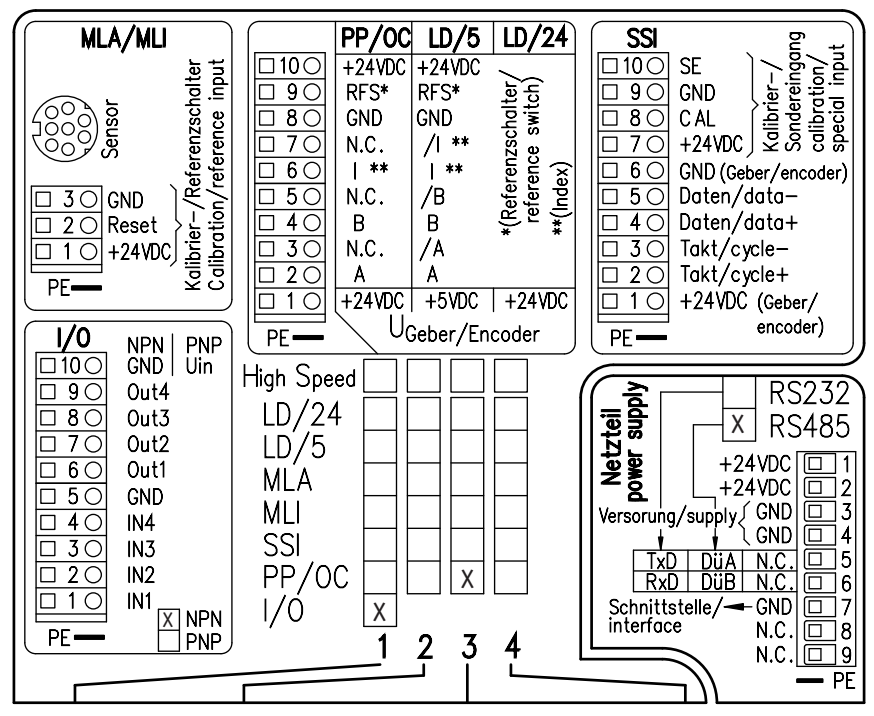

*Abb. 2: Beispiel einer Gerätebestückung / Anschlussbelegung Einbaugehäuse EG*

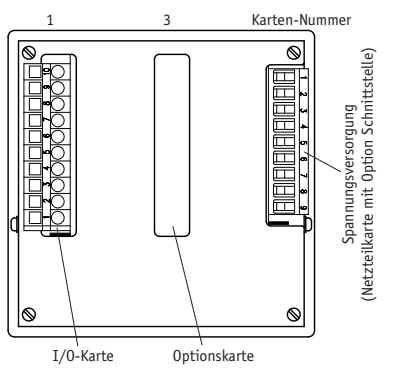

*Abb. 3: Geräterückseite EG*

Die Geräteausstattung ist auf dem Belegungsschild vermerkt (siehe Abb.2).

Beispiel: MA90 bestückt mit

Karte 1 : I/O (NPN)

Karte 3 : PP/OC

Netzteilkarte mit Schnittstelle nach RS485

### **4.1 Netzteilkarte (EG) (mit Option Schnittstelle)**

**Achtung!** Klemme 7 und Klemmen 3+4 sind nicht identisch und dürfen nicht miteinander verbunden werden.

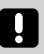

#### **4.2 Option Magnetbandkarte absolut (MLA) inkremental (MLI)**

### **Sensorabgleich (nur Magnetbandanzeige absolut)**

Bei Neuinstallation des Systems oder einer Komponente (Messanzeige, Sensor, Band) ist jeweils einmalig ein Sensorabgleich notwendig.

*Beachten Sie, dass bei Montage des Systems die Pfeilrichtung des Sensoraufdruckes mit der Pfeilrichtung des Magnetbandaufdruckes übereinstimmt (siehe Abb. 4).*

Zum Abgleich muss in den Programmiermodus gewechselt werden (Z-Taste) und nach Auswahl der MLA-Karte (Z-Taste) im Menüpunkt "CODE" der Wert "00100" eingegeben und bestätigt werden  $(\bigodot$ -Taste). Man befindet sich nun im automatischen Abgleichmodus was durch die Anzeige von "A-INC: +000 +000" dargestellt wird. **Der Sensor muss nun in Pfeilrichtung mit einer Geschwindigkeit von max. 1cm/s bewegt werden. Der Abgleich ist nach wenigen Zentimetern beendet (<20mm)**, wenn das Display aus dem Programmiermodus springt. Geben Sie nun die notwendigen Parameter im Programmiermodus ein und führen Sie eine Nullung/Kalibrierung durch. *(Hinweise zur Menüführung finden Sie im Kap. 8 / Progammiermodus).*

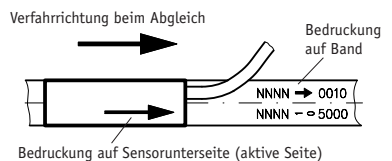

# *Abb. 4: Sensorabgleich MLA*

#### **4.3 Anschluss Tischgehäuse TG**

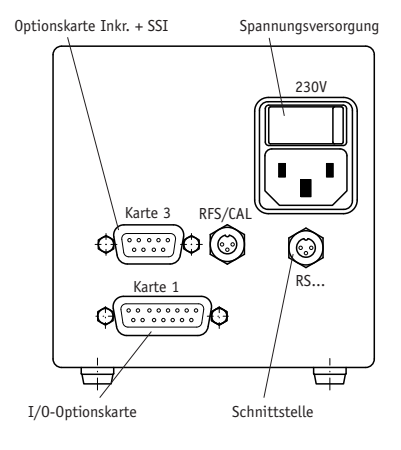

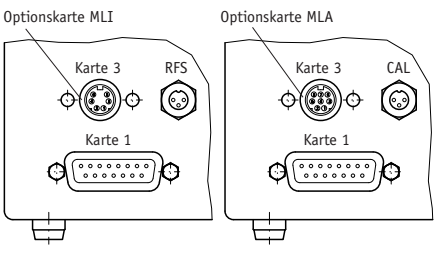

*Abb. 5: Anschlussbelegung TG*

**Option Inkrementalkarte** (9-pol. D-SUB-Buchse)

| Nr. | <b>Belegung</b> | <b>Belegung</b> |          |
|-----|-----------------|-----------------|----------|
|     | PP/OC           | LD/5            | LD/24    |
| 1   | $+24VDC$        | $+5VDC$         | $+24VDC$ |
| 2   | А               | А               |          |
| 3   | B               | В               |          |
| 4   | Т               | Т               |          |
| 5   | GND             | GND             |          |
| 6   | N.C.            | N.C.            |          |
| 7   | N.C.            | /A              |          |
| 8   | N.C.            | /B              |          |
| 9   | N.C.            |                 |          |

**Option SSI-Karte** (9-pol. D-SUB-Buchse)

| Nr.            | <b>Belegung</b> |                   |
|----------------|-----------------|-------------------|
| $\mathbf{1}$   | $+24VDC$        | 6                 |
| $\overline{c}$ | Takt+           |                   |
| 3              | Daten+          | Ø<br>∩<br>$\circ$ |
| 4              | N.C.            | Ō<br>O            |
| 5              | GND             | Ō<br>Q            |
| 6              | N.C.            | ۰۹                |
| 7              | Takt-           | Ansichtseite =    |
| 8              | Daten-          | Steckseite        |
| 9              | N.C.            |                   |

**Option I/O-Karte** (15-pol. D-SUB-Stift)

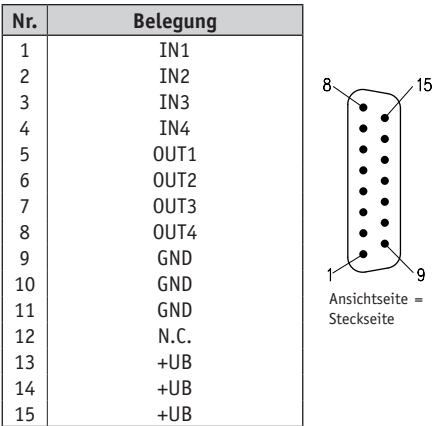

### **Referenzschalter Inkr. + MLI** (3-pol. Buchse)

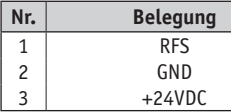

Ansichtseite = Steckseite

**Referenzschalter SSI + MLA** (3-pol. Buchse)

| Nr. | <b>Belegung</b> |  |  |
|-----|-----------------|--|--|
|     | CAL             |  |  |
| 2   | GND             |  |  |
| 3   | $+24VDC$        |  |  |

### **Schnittstelle** (3-pol. Buchse)

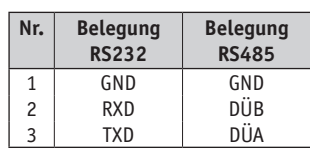

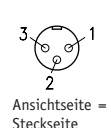

Ansichtseite = Steckseite

### **Spannungsversorgung**

Die Spannungsversorgung erfolgt über die Rückseite des Gerätes gemäß Abb. 2 oder 5. Die Spannung ist u.a. den Lieferpapieren oder dem Typenschild zu entnehmen ist und beträgt

### **z.B. 24 VDC ±20%**

### **4.4 Option I/O-Karte (Motorsteuerung)**

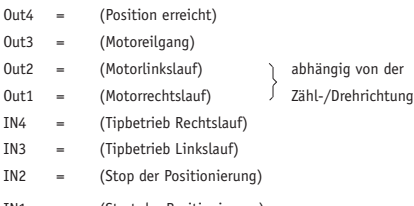

IN1 = (Start der Positionierung)

### **Beschreibung der I/O-Karte**

Mit Hilfe der I/O-Karte (4 Ausgänge / 4 Eingänge) kann eine Motorsteuerung vorgenommen werden. Dabei sind die Aus- / Eingänge mit den beschriebenen Funktionen belegt. Die Ausgänge sind optoentkoppelt und als Open Collector ausgeführt, die Eingänge sind ebenfalls optoentkoppelt. Die maximalen Ströme sind den Abb. 6, 7 und 8 zu entnehmen. Die Ausgangsschaltung kann in zwei Varianten bestückt sein: Als NPN-Ausführung (Masse schaltend) oder als PNP-Ausführung (Plus schaltend). In der NPN Konfiguration ist die Klemme 10 (wie Klemme 5) als Masseanschluss herausgeführt. In der PNP Konfiguration muss über die Klemme 10 eine Betriebsspannung angelegt werden, der Masseanschluss erfogt über Klemme 5.

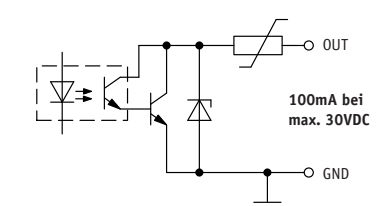

*Abb. 6: Ausgangsbeschaltung I/O-Karte NPN*

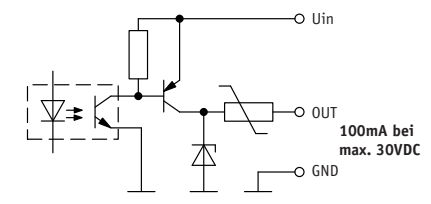

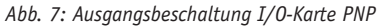

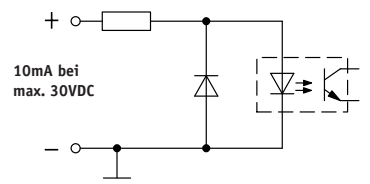

*Abb. 8: Eingangsbeschaltung I/O-Karte*

Um die Funktion Tippbetrieb über die externen Eingänge zu nutzen, muss im Programmiermenü der I/O-Karte der Menüepunkt HAND-POS. auf "EIN"stehen.

### **5. Inbetriebnahme**

Die Bedienung und Programmierung der Anzeige erfolgt mit den frontseitigen Folientasten.

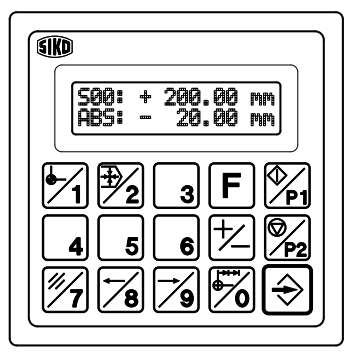

*Abb. 9: Folientastatur*

### **Einschalten**

Nach Einschalten der Betriebsspannung wird im Display die aktuelle Softwareversion angezeigt. Anschließend kann die Anzeige anwendungsspezifisch programmiert werden.

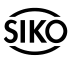

### **Tastenfunktionen**

Die Tasten können je nach Betriebszustand unterschiedliche Funktionen besitzen (siehe 'Programmiermodus' und 'Eingabemodus'). Die Betätigung erfolgt einzeln, in Verbindung mit der Funktionstaste  $(\mathbf{F})$  oder zeitabhängig.

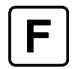

Funktionstaste für die Tastatur-Doppelbelegung (Je nach Betriebsmodus erscheint bei Betätigung "F" oder ">FUNC<" im Display)

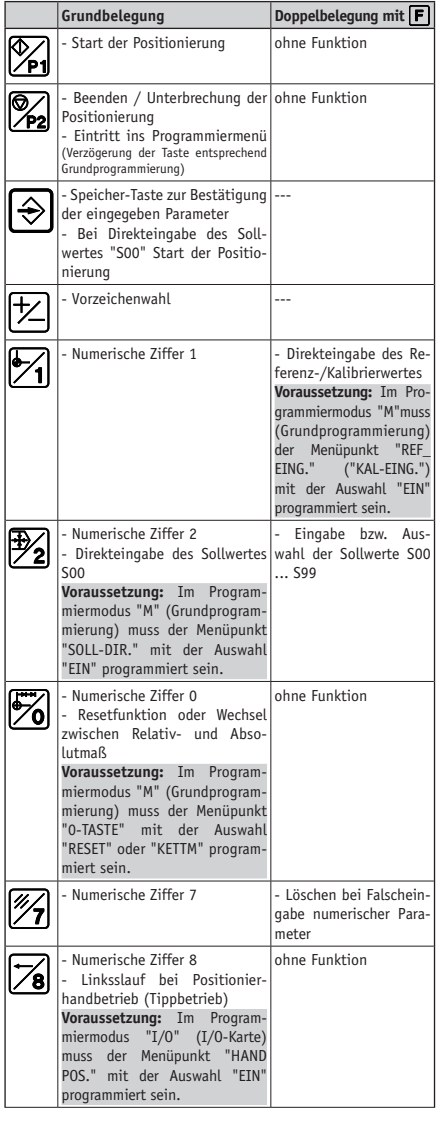

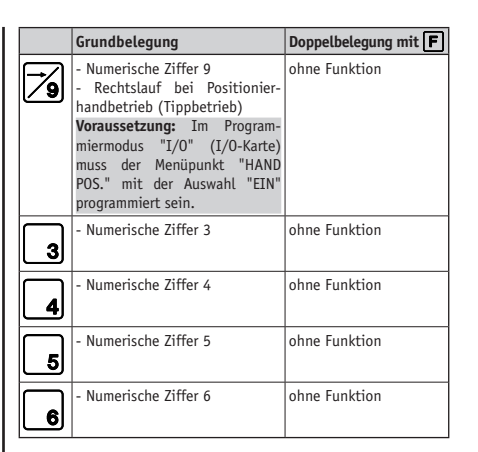

# **6. Menüstruktur (Übersicht)**

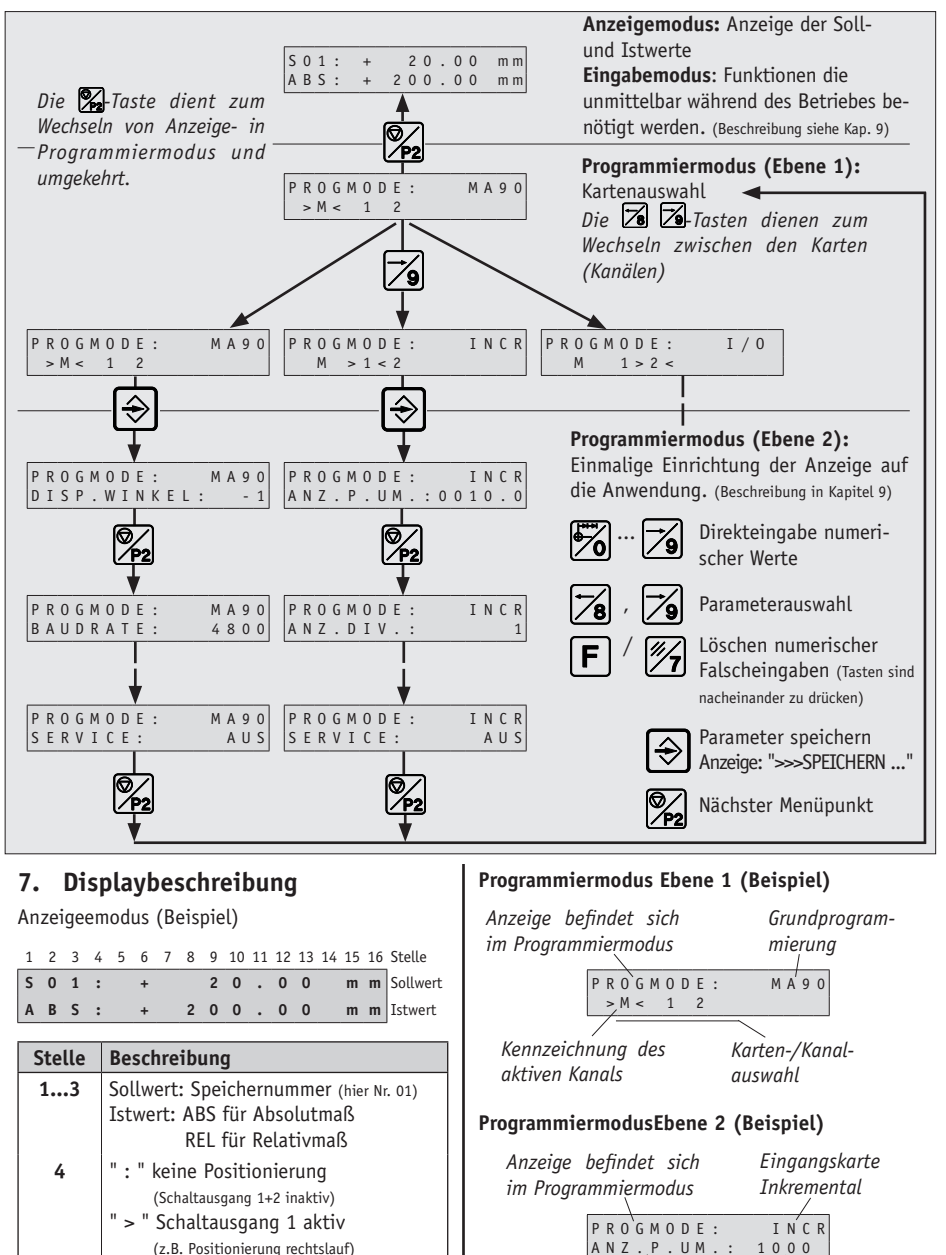

*Parameter Anzeige pro Umdrehung Auswahl*

A N Z . P . U M . :

6 MA90 Datum 12.11.2008 Art.Nr. 79013 Änd. Stand 420/08

 (z.B. Positionierung rechtslauf) " < " Schaltausgang 2 aktiv (z.B. Positionierung linkslauf)

**6** Vorzeichen des Messwertes. **7...13** Messwert /Sollwert **15...16** Maßeinheit

$$
\overline{\textsf{IKO}}
$$

## **8. Programmiermodus**

Die Anzeige wird ab Werk mit einer Standard-einstellung oder gemäß Bestellung ausgeliefert. Zur Änderung und Programmierung muss in den Programmiermodus geschaltet werden. Die Programmierung der Anzeige erfolgt üblicherweise nur einmal bei der ersten Inbetriebnahme und Einrichtung der Anzeige bzw. Anwendung. Sie können die Parameter jederzeit ändern oder kontrollieren. Die von Ihnen gewählten Werte werden nicht flüchtig gespeichert. Bezeichnung, Funktion und wählbare Werte finden Sie auf den folgenden Seiten.

#### **8.1 Grundprogrammierung**  *"PROGMODE"*

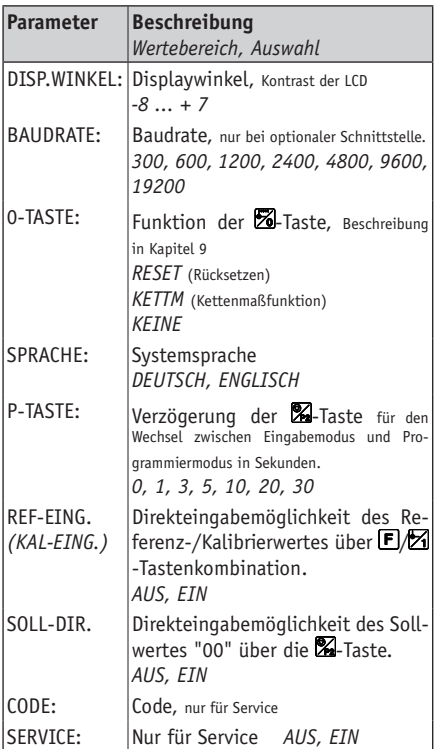

### **8.2 Eingangskarte Magnetband absolut "PROGMODE: MLA"**

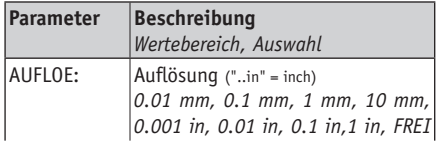

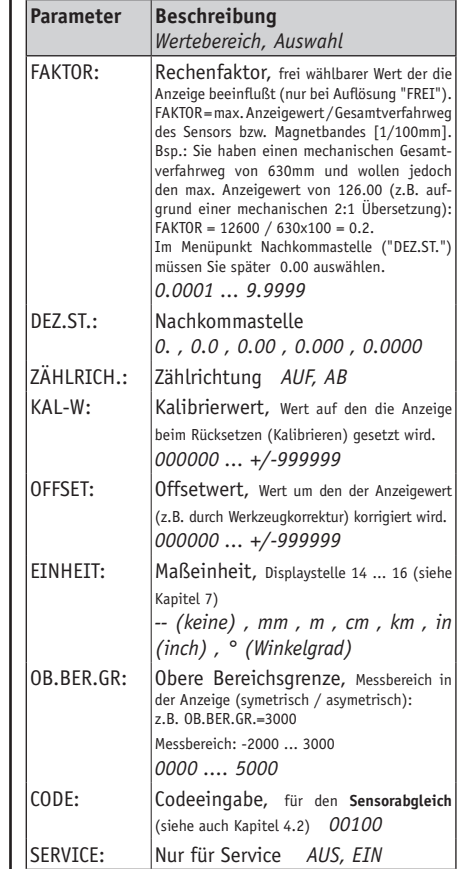

### **8.3 Eingangskarte Magnetband inkremental "PROGMODE: MLI"**

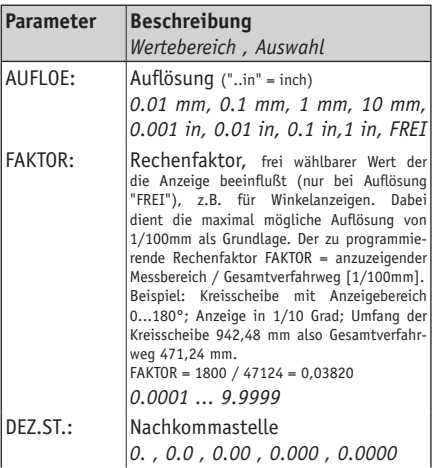

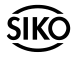

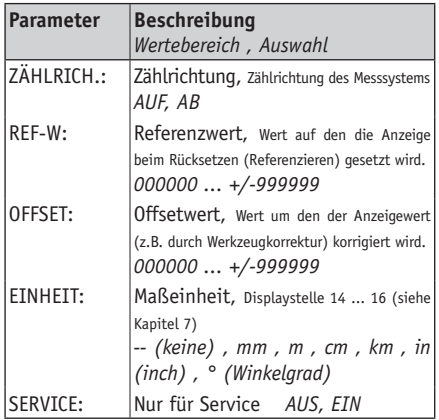

### **8.4 Eingangskarte absolut SSI "PROGMODE:**

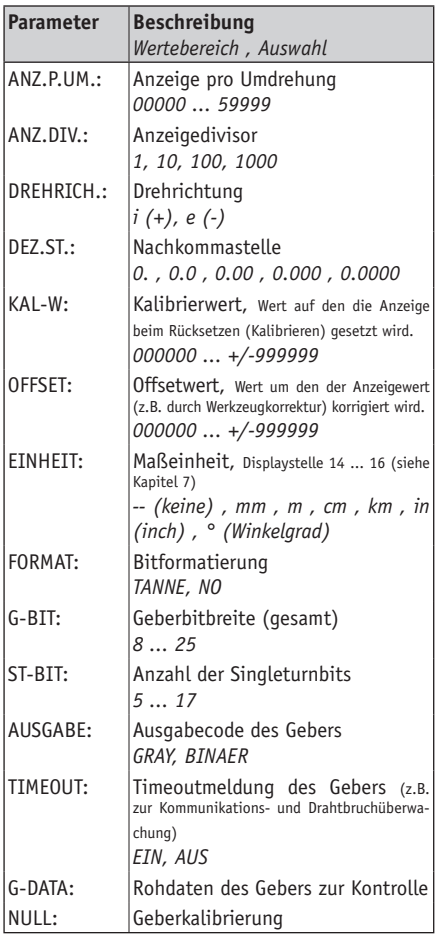

### **8.5 Eingangskarte Inkrementalgeber "PROGMODE: INCR"**

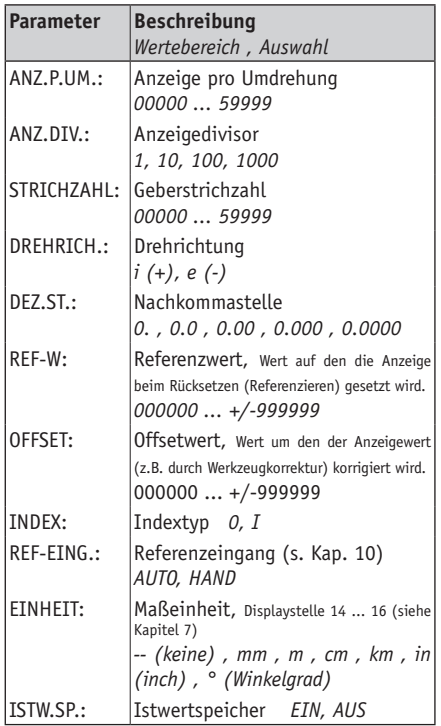

### **8.6 Zusatzkarte I/O (Ein-/Ausgänge) "PROGMODE:**

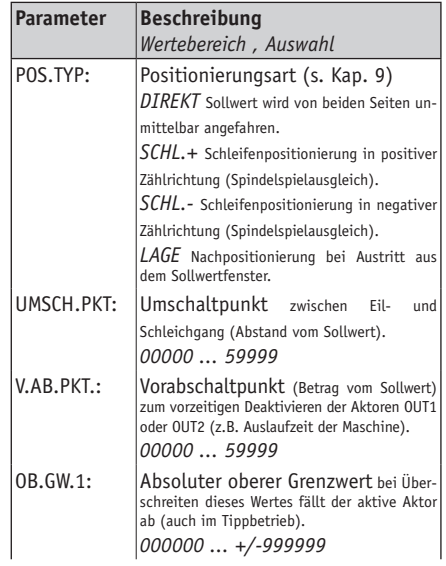

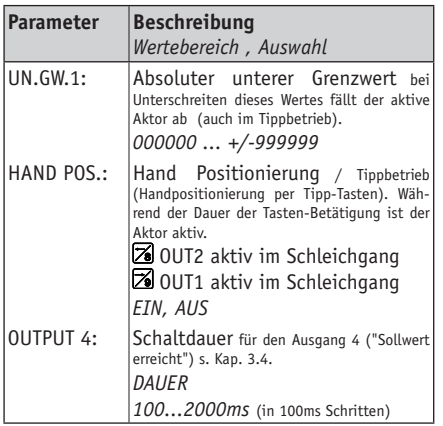

### **9. Eingabemodus**

### **9.1 Resetfunktion (Rücksetzen)**

- Betätigung der 20-Taste setzt die Anzeige auf den Referenzwert / Kalibrierwert zurück.
- **Voraussetzung:** Im Programmiermodus "M"  $\mathbf{u}$ (Grundprogrammierung) muss der Menüpunkt "0- TASTE" mit der Auswahl "RESET" programmiert sein und die Anzeige befindet sich **nicht** im Programmiermodus (siehe. Kap. 6).

### **9.2 Kettenmaßfunktion**

- Betätigung der Z-Taste bringt die Anzeige in den Kettenmaßmodus. Im Display ändert sich in der unteren Istwertzeile die Bezeichnung von "ABS" nach "REL".
- Ausschalten durch nochmaliges Betätigen der -Taste. Das Absolutmaß wird wieder angezeigt, Display zeigt "ABS" an.
- **Voraussetzung:** Im Programmiermodus "M" (Grundprogrammierung) muss der Menüpunkt "0- TASTE" mit der Auswahl "KETTM" programmiert sein und die Anzeige befindet sich **nicht** im Programmiermodus (siehe Kap. 6).

### **9.3 Direkteingabe des Referenzwertes**

- Durch Betätigung der L/21-Tastenkombination kann der Referenz- bzw. Kalibrierwert direkt eingegeben werden.
- **Voraussetzung:** Im Programmiermodus "M" (Grundprogrammierung) muss der Menüpunkt "REF-EING." ("KAL-EING.") mit der Auswahl "EIN" programmiert sein und die Anzeige befindet sich **nicht** im Programmiermodus (siehe Kap. 6).

### **9.4 Positionierung**

### **Sollwertvorgabe / Sollwertauswahl**

Mit der MA90 können bis zu 99 Sollwerte (S01 ... S99) voreingestellt werden. Durch Betätigen der  $E/E$ -Tastenkombination gelangt man in den Sollwert-Eingabemodus:

Mit Hilfe der numerischen Tasten kann nun eine Sollwert-Nr. zwischen 00 und 99 sowie der eigentliche Wert gewählt werden. Die Sollwert-Nr. "00" sollte sinnvollerweise späteren Direktpositionierungen vorbehalten sein (siehe Abschnitt "Direkte Sollwerteingabe"). Die jeweilige Auswahl ist durch die **2**-Taste zu bestätigen.

Beispiel: Wert +100 im Speicher 01:

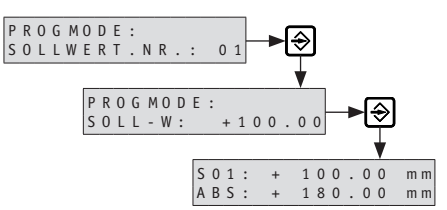

Durch Betätigen der  $E/E$ -Tastenkombination und oben genannter Vorgehensweise können im weiteren Betrieb die gespeicherten Sollwerte ausgewählt werden.

### **Direkte Eingabe des Sollwertes "00" mit Positionierung**

Durch Betätigen der 2-Taste kann der Sollwert "S00" direkt geändert werden. Mit Übernahme des Wertes durch die  $\bigcirc$ -Taste beginnt sofort die Positionierung auf diesen Sollwert. Eine Unterbrechung ist durch Betätigen der  $\mathbb Z$ -Taste möglich.

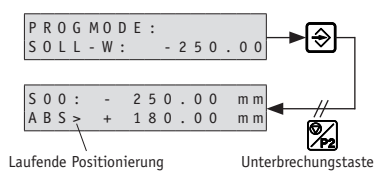

**Voraussetzung:** Im Programmiermodus "M" (Grundprogrammierung) muss der Menüpunkt "SOLL-DIR." mit der Auswahl "EIN" programmiert sein und die Anzeige befindet sich **nicht** im Programmiermodus (siehe Kap. 6).

### **Grenzwertüberwachung**

Ist der eingegebene Sollwert außerhalb der gewählten Grenzwerte, welche bei der I/O Zusatzkarte im Menüpunkt "OB.GW.1" bzw. "UN.GW.1" programmiert wurden (siehe Kap. 8.3), erscheint bei der Sollwerteingabe für ca. 1 Sekunde anstelle des

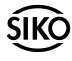

eingegebenen Sollwertes die Meldung "GRENZW.". Eine Positionierung ist nicht möglich! Anschließend kann ein anderer Sollwert eingegeben werden.

Würde bei einer Schleifenpositionierung (s. Kap. 9.4 Positionierbeispiele) der Positionswert außerhalb der Grenzwerte verlaufen, ist eine Positionierung ebenfalls nicht möglich, selbst wenn der Sollwert innerhalb der Grenzen liegt. Im Display erscheint ebenfalls kurzzeitig "GRENZW.".

Eine Überprüfung der Grenzwerte findet ebenfalls bei einem Positionierungsstart über die  $\mathbb{Z}$ -Taste statt. Würde bei einer Positionierung der Positionswert außerhalb der Grenzwerte verlaufen, erscheint kurzzeitig anstelle des Sollwertes die Meldung "GRENZWERT".

Eine Positionierung kann nicht gestartet werden.

### **Positionierungsstart**

Die direkte Positionierung auf den Sollwert "S00" wurde im vorangehenden Abschnitt beschrieben.

Mit der  $\mathbb Z$ -Taste wird die Positionierung auf den zuvor ausgewählten und in der ersten Displayzeile angezeigten Sollwert "S.." gestartet. Die Positionierung kann jederzeit durch die 24-Taste unterbrochen werden. Bei Erreichen des Sollwertes schaltet Aktor4 (OUT4=Low) und bleibt geschaltet bis die Betätigung einer beliebigen Fronttaste Aktor4 zurücksetzt (nur bei Menüpunkt "OUTPUT 4" = "DAUER) oder die bei der I/O-Karte unter Menüpunkt "OUTPUT 4" eingegebene Zeit verstrichen ist.

Weitere Displayinformationen (Stelle 3):

" : " keine Positionierung (Schaltausgang 1+2 inaktiv)

" > " Schaltausgang 1 aktiv (z.B. Positionierung rechtslauf)

" < " Schaltausgang 2 aktiv (z.B. Positionierung linkslauf)

### **Positionierbeispiele**

Die nachfolgenden Beispiele gelten für: Drehrichtung i (+)

oder Zählrichtung AUF

Die jeweilig aktiven Ausgänge sind angegeben.

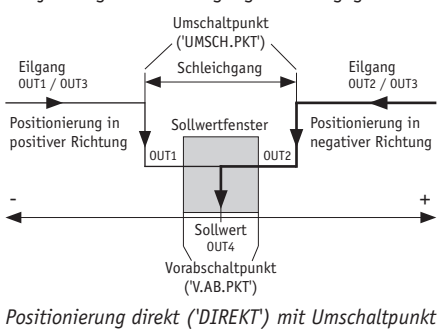

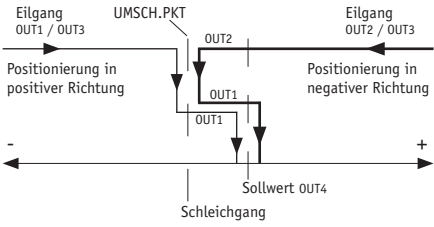

*Schleifenpositionierung (zum Spindelausgleich) in positiver Zählrichtung (SCHL.+) mit Umschaltpunkt*

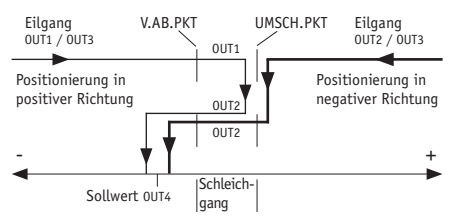

*Schleifenpositionierung (zum Spindelausgleich) in negativer Zählrichtung (SCHL.-) mit Umschalt- und Vorabschaltpunkt*

# **10. Automatische Referenzierung**

Durch die elektronische Verknüpfung der Signale eines Referenzpunktgebers (z.B. Nocken- oder Endschalter) mit dem Indexsignal (Indexmarke) des Inkrementalgebers wird die Messanzeige referenziert, also in eine eindeutige Ausgangsstellung gebracht. Bei Montage des Referenzpunktgebers ist der Inkrementalgeber so zu justieren, dass das Indexsignal erst auftritt, wenn der Referenzpunktgeber sicher angesprochen hat.

Der Kontakt des Referenzpunktgebers darf nur während maximal einer Umdrehung des Inkrementalgebers aktiv sein (siehe Abb. 10).

Die Abbildung 11 zeigt das anzuwendende Montageprinzip.

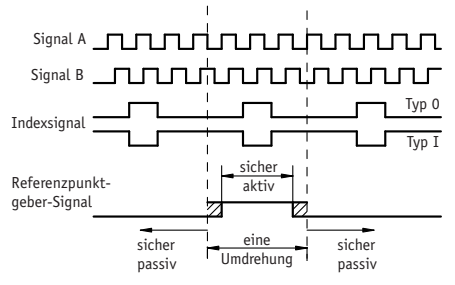

*Abb. 10: Signaltypen für Referenzierung*

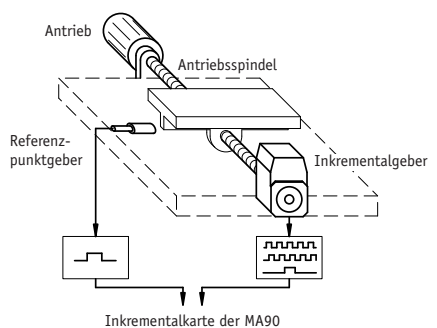

*Abb. 11: Prinzipaufbau Referenzierung*

#### **Hinweis zur Referenzpunktjustage**

Fahren Sie die Antriebsspindel exakt an die Stelle, die dem Referenzwert entspricht, den Sie zuvor nach Abschnitt 8 programmiert haben. Der mechanisch montierte Referenzpunktgeber muss jetzt gemäß Abb. 10 sicher betätigt (aktiv) sein.

Nach Lösen des Klemmrings bzw. der Kupplung des Inkrementalgebers läßt sich dieser verdrehen, ohne die Antriebsspindel mitzubewegen. Jetzt können Sie z.B. mit einem Spannungsmesser das Indexsignal des Gebers suchen (Spannungswechsel) und durch Verdrehen der Geberwelle den Referenzpunkt justieren. Wenn sich Index- und Referenzpunktgeber-Signal gemäß Abb. 10 zueinander befinden, wird der Klemmring bzw. die Kupplung des Inkrementalgeber wieder festgezogen.

#### **Achtung!**

 $\mathbf{u}$ 

- Messsysteme erfordern aus Sicherheitsgründen zusätzliche Abschaltungen, z.B. durch Endlagenschalter mit zwangsgeführten Kontakten und Kabelbruchsicherung.
- Inkrementale Messsysteme benötigen nach dem Wiedereinschalten eine Referenzierung auch wenn der Istwertspeicher aktiviert ist.
- Eventuell kann das Messsystem auch bei abge-• schalteter Maschine unter Spannung gehalten werden.

### **11. Fehlerbehandlung**

Die Anzeige kann Fehlerzustände erkennen und sie im Anzeigefeld kenntlich machen:

#### **Meldung:** CARD ERROR

**Beschreibung:** Keine Karten erkannt **Abhilfe:** Keine. Gerätedefekt.

#### **Meldung:** OVERFLW

**Beschreibung:** Anzeigeüberlauf **Abhilfe:** Kanal nullen, Kalibrier-, Referenz- oder Offsetwerte überprüfen.

### **Meldung:** TIMEOUT

**Beschreibung:** Kein SSI-Gebersignal

**Abhilfe:** Anschlussleitungen auf Kabelbruch und Anschlussbelegung des Gebers überprüfen.

### **Meldung:** SENSOR

**Beschreibung:** Bei Magnetbandsystemen ist der Sensorabstand zu hoch, Verbindung unterbrochen.

**Abhilfe:** Sensormontage überprüfen (Richtiger Sensorabstand über den gesamten Messweg beachten). Bei inkrementalem System (MLI) nullen.

### **Meldung:** REF!

**Beschreibung:** Bei inkrementalem System ist der Istwertspeicher auf "AUS" **Abhilfe:** Referenzieren

### **12. Befehlsliste Servicebetrieb**

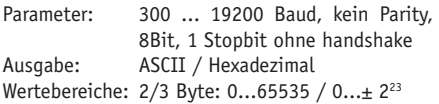

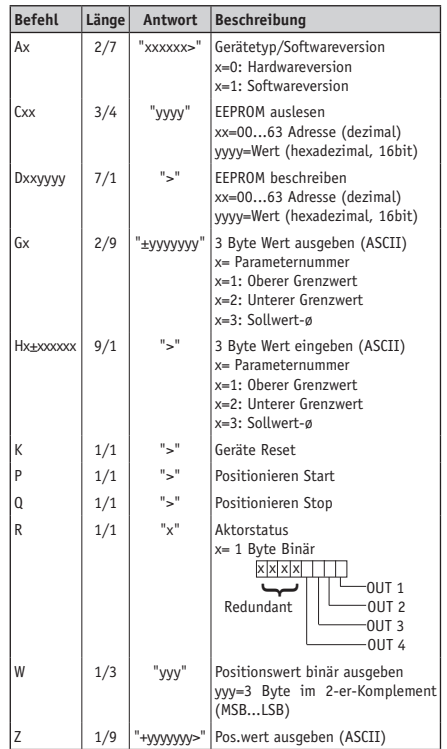

# **13. Parameterliste**

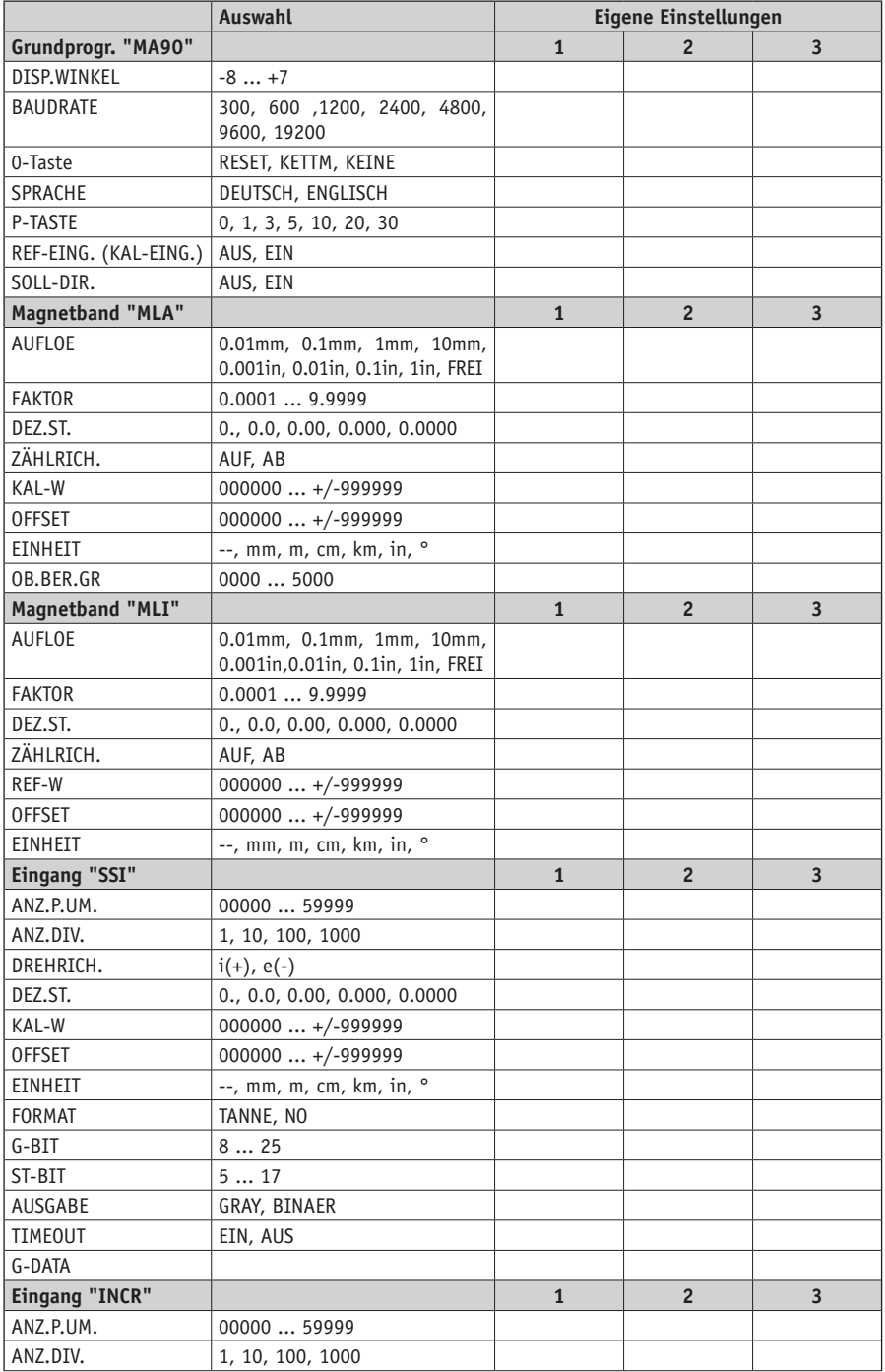

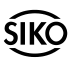

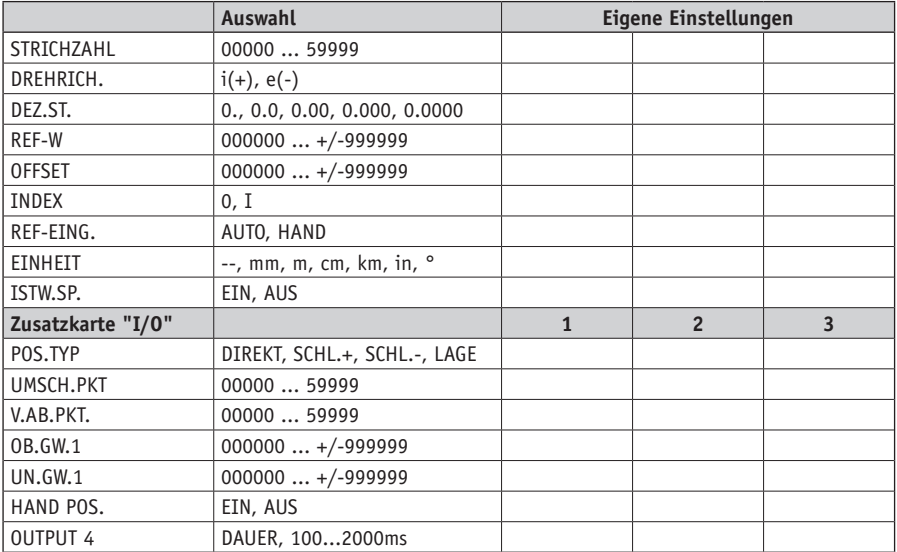

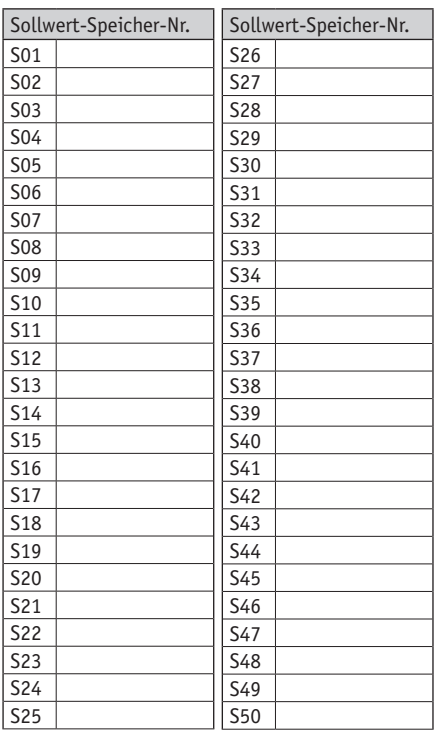

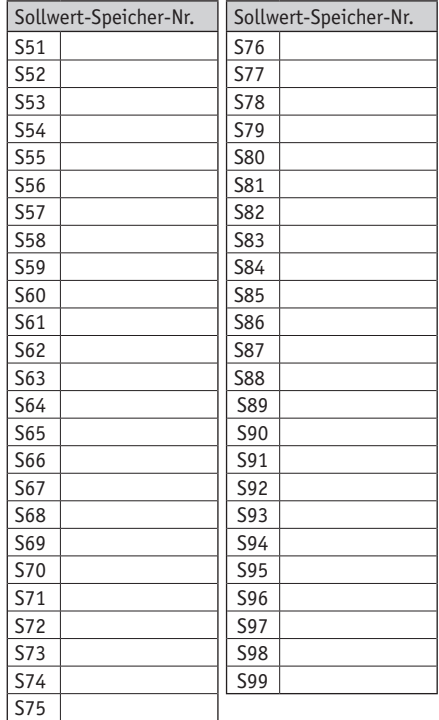

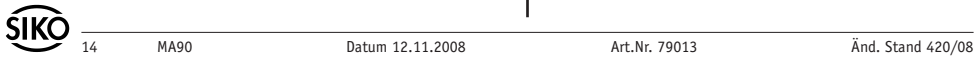

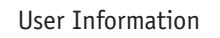

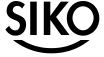

# **MA90**

Single-Axis Positional Control

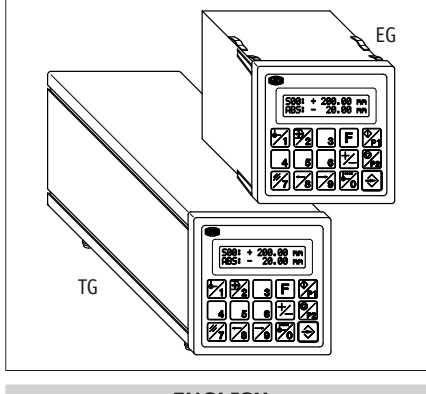

# **ENGLISH**

# **1. Warranty Information**

- In order to carry out installation correctly, we strongly recommend this document is read very carefully. This will ensure your own safety and the operating reliability of the device.
- Your device has been quality controlled, tested and is ready for use. Please observe all warnings and information which are marked either directly on the device or in this document.
- Warranty can only be claimed for components supplied by SIKO GmbH. If the system is used together with other products, there is no warranty for the complete system.
- Repairs should be carried out only at our works. If any information is missing or unclear, please contact the SIKO sales staff.

# **2. Identification**

Please check particular type of unit and type number from the identification plate. Type number and the corresponding execution are indicated in the delivery documentation.

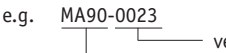

 version number type of unit

# **3. Installation**

The unit should only be used according to the protection level provided. Protect MA90, if necessary, against environmental influences such as sprayed water, dust, knocks, extreme temperatures.

**Attention! System information for MA90 used as absolute magnetic display!** When mounting the magnetic sensor/magnetic strip (accord. to chapter 4 - Sensor Alignment) please observe: a) Correct distance for alignment and b) Correct alignment of the sensor relative to the strip.

 $\mathbf{Q}$ 

### **Built-in housing EG**

- Push the device into the panel cut-out (1) until the panel clips (2) hold the housing loosely.
- Press the lateral centering (3) slightly down and push the housing into the cut-out (1) until the panel clips (2) snap completely.

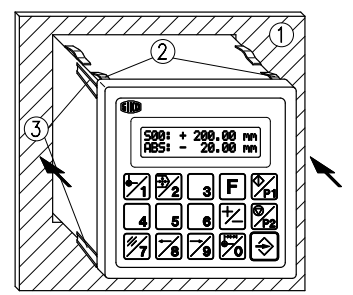

*Fig. 1: Installation*

### **Bench housing TG**

The rubber feet can be removed in order to screw down the unit.

**Attention!** Maximum screw length is 6,5mm!

# **4. Electrical connection**

- Wiring must be carried out only with power off! •
- Provide stranded wires with ferrules.
- Check all lines and connections before switching on the equipment.

### **Interference and distortion**

All connections are protected against the effects of interference. **The location should be selected to ensure that no capacitive or inductive interference can affect the unit or the connection lines!** Suitable wiring layout and choice of cable can minimize the effects of interference (eg. interference caused by SMPS, motors, cyclic controls and contactors.

### **Necessary measures**

• Only screened cable should be used. Screen should be connected to earth at both ends. Wire cross section is to be at least  $0.14$ mm<sup>2</sup>, max. 0,5mm<sup>2</sup>.

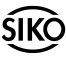

- The wiring to screen and to ground (0 V) must be via a good earth point having a large surface area for minimum impedance.
- The unit should be positioned well away from cables with interference; if necessary **a protective screen or metal housing** must be provided. The

running of wiring parallel to the mains supply should be avoided.

- Contactor coils must be linked with spark sup-• pression.
- PE-connection with  $2,5 4$ mm<sup>2</sup> via PE-connector (quick-connect receptacle 6,3x0,8).

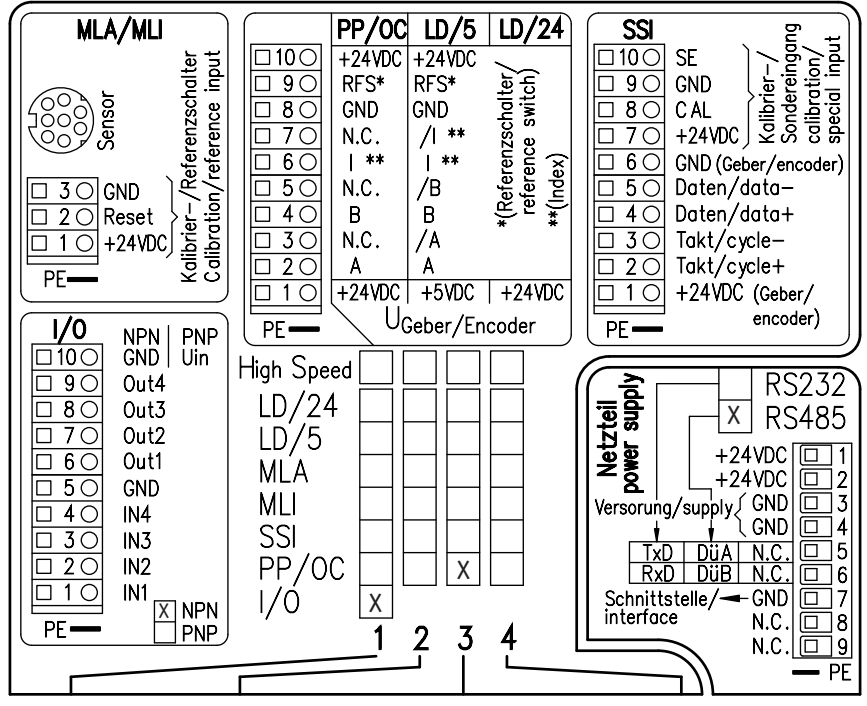

*Fig. 2: Card setup example with pin connections built-in housing EG*

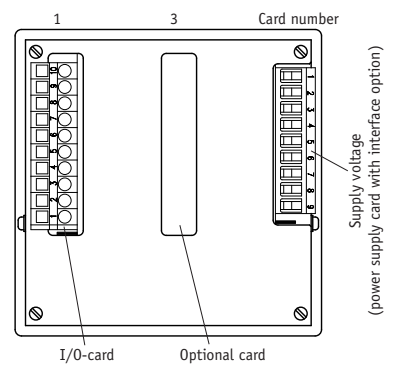

*Fig. 3: MA90 rear EG*

MA90's array can be seen from the identification plate (see fig. 2).

Example: MA90 equipped with

card 1 : I/O (NPN) card 3 : PP/OC

and must not be coupled.

**4.2 Option magnetic card** 

**absolute magnetic display)**

Power supply card with RS485 interface

 **absolute (MLA) incremental (MLI)**

**4.1 Power supply card (with interface option) Attention!** Terminal 7 and 3+4 are not identical

**Sensor alignment (only necessary when used as** 

Before the first use of the system or after replacement of one of its components (display, sensor or magnetic strip) the sensor must be aligned. *When mounting the system, please observe that ar-* *rows on the sensor and on the magnetic strip go in the same direction (see fig. 4).*

For alignment press key  $\mathbb Z$  to enter into programming mode and key  $\boxtimes$  to select the MLA-card. Then enter value "00100" under menu point "CODE" and press key  $\bigcirc$  to confirm. Message "A-INC: +000 +000" signals that you are now in the automatic alignment mode. **Now the sensor must be moved in the direction of the arrow at a speed of 1cm/sec. max. Alignment will be completed after a few centimeters (<20mm)** when the display leaves programming mode. In programming mode please enter then the required parameters and carry out a zero-setting / calibration *(chapter 8 / Programming Mode gives information on the menu sequence)*.

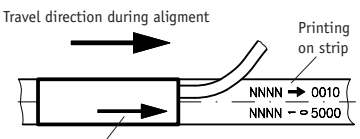

*Fig. 4: Alignment of sensor MLA* Printing on bottom of the sensor (active side)

### **4.3 Connection Bench housing TG**

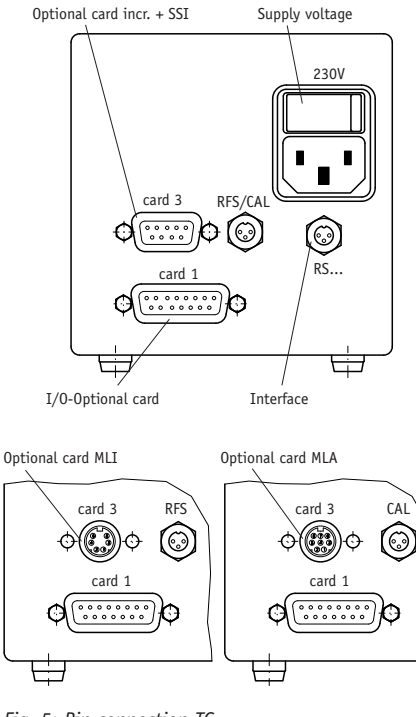

*Fig. 5: Pin connection TG*

### **Option: incremental card** (9-pole D-SUB socket)

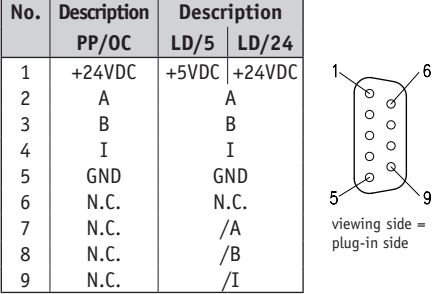

**Option: SSI-card** (9-pole D-SUB socket)

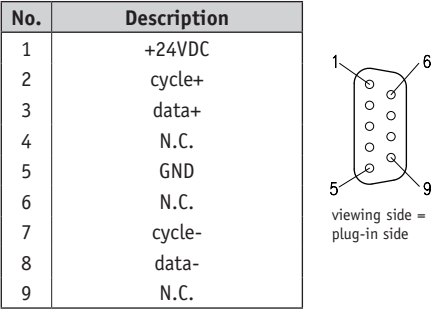

**Option: I/O-card** (15-pole D-SUB plug pin)

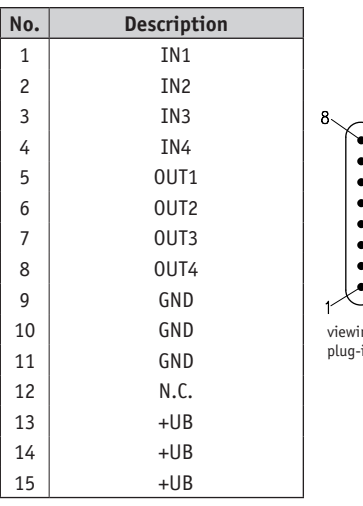

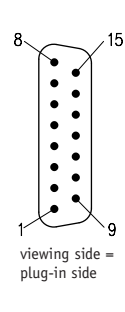

**Reference switch incr. + MLI** (3-pole socket)

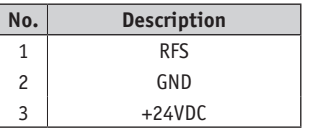

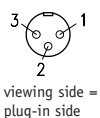

**Reference switch SSI + MLA** (3-pole socket)

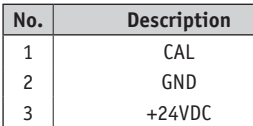

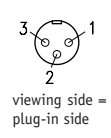

**Interface** (3-pole socket)

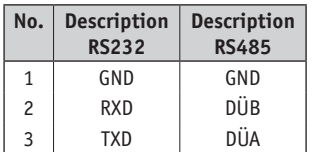

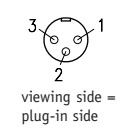

### **Supply voltage**

Via clamp terminal at the rear (fig. 2 or 5). Correct supply voltage

### **e.g. 24 VDC ±20%**

is indicated in the delivery documentation and on the identification plate.

### **4.4 Option- I/O card (motor control)**

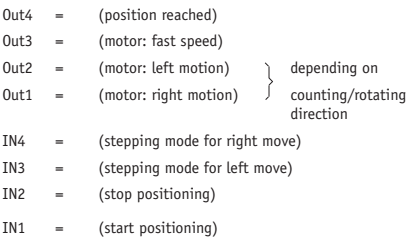

### **Description of I/O-card**

The I/O-card (4 outputs / 4 inputs) can be used for motor control tasks with the out-/inputs assuming functions as described. The outputs are open-collector type and opto-decoupled. The inputs are opto-decoupled. For max. current see fig.6, 7 and 8. The output circuit can be supplied in two different versions: The NPN version (to GND) or PNP version (to positive voltage). In version NPN the connector 10 is specified as a GND connector (like connector 5). In version PNP a positive supply has to be connected to connector 10. GND must be connected via connector 5.

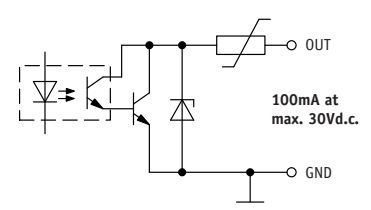

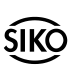

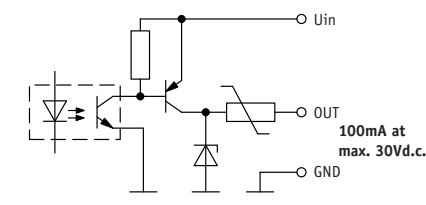

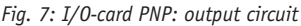

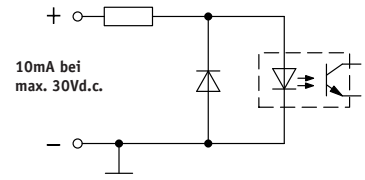

*Fig. 8: I/O-card: input circuit*

For using the stepping mode function via the external inputs, parameter HAND POS. in the programming menue of the I/O card has to be programmed to "ON".

# **5. Commissioning**

The front mounted membrane keys are used for operating and programming MA90.

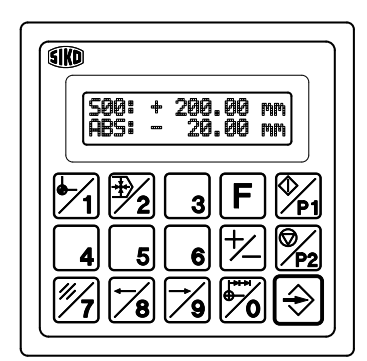

*Fig. 9: Membrane keyboard*

### **When switched on**

MA90 displays the current software version. Subsequently the specific parameters of the machine can be programmed.

### **Keys' functions**

The keys' functions depend upon the operating mode (see 'Programming Mode' and 'Input Mode'). The keys are pressed individually, together with function key  $(F)$  or are time-based.

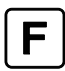

Function key: used with double-function keys (Either "F" or ">FUNC<" is displayed,depending on operating mode)

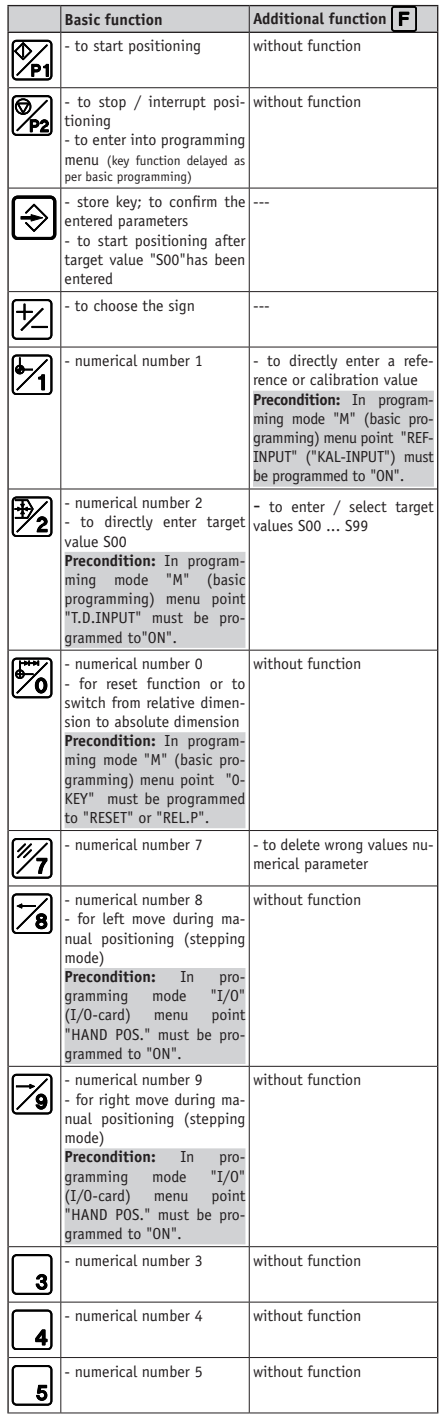

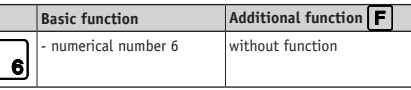

# **6. Structure of the Menu (Survey)**

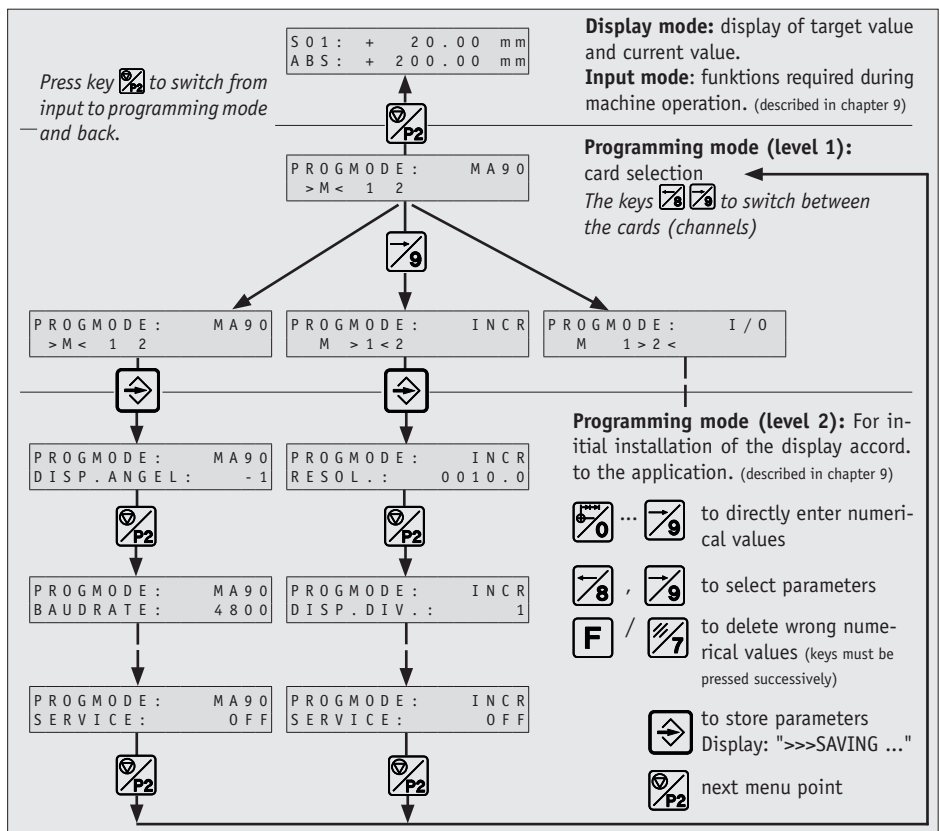

# **7. Display Description**

Display mode (example)

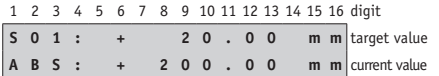

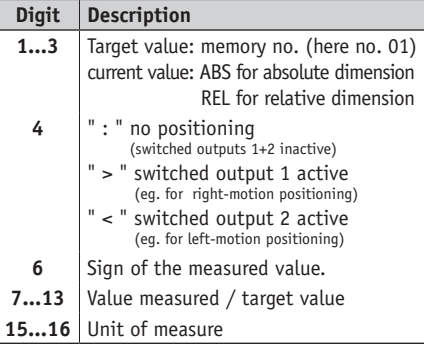

### **Programming mode level 1 (example)**

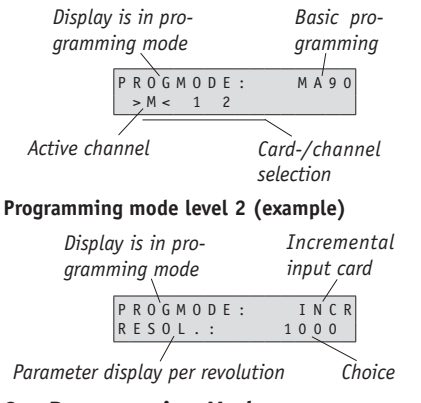

### **8. Programming Mode**

MA90 is pre-programmed to standard values at our works. If the order defines customer-specific parameters, these will be pre-programmed at SIKO. For parameter programming and modification enter

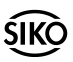

into programming mode. Normally programming is only necessary at initial installation. Parameters can be modified and checked at any time. They are stored in a non-volatile memory. Each parameter's designation, function and value range is shown on the following pages.

#### **8.1 Basic programming**  *"PROGMODE:*

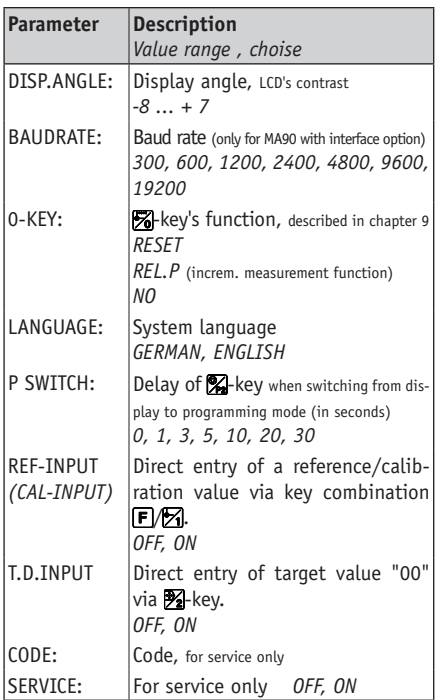

### **8.2 Absolute magnetic input card "PROGMODE:**

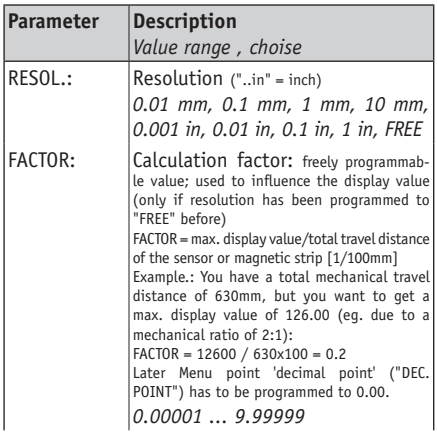

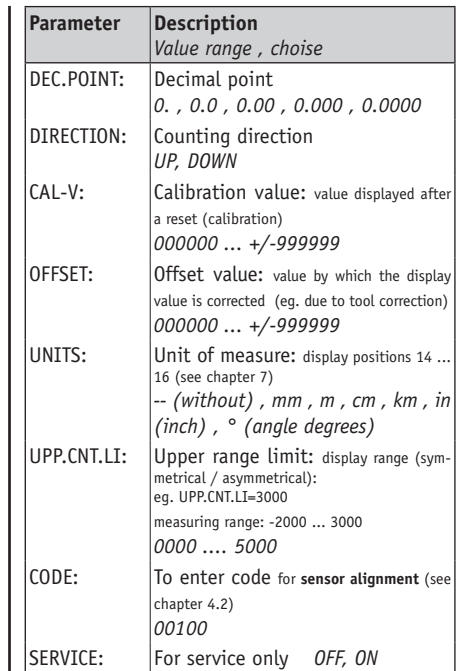

### **8.3 Incremental magnetic input card "PROGMODE:**

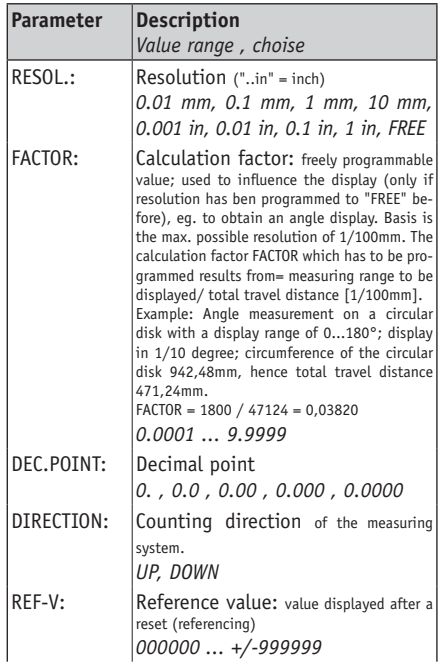

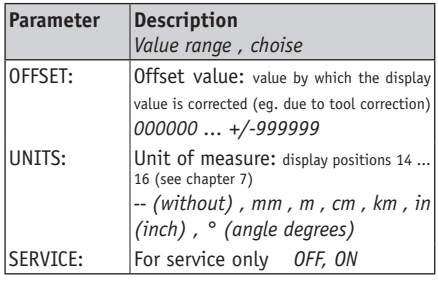

### **8.4 Absolute SSI card "PROGMODE:**

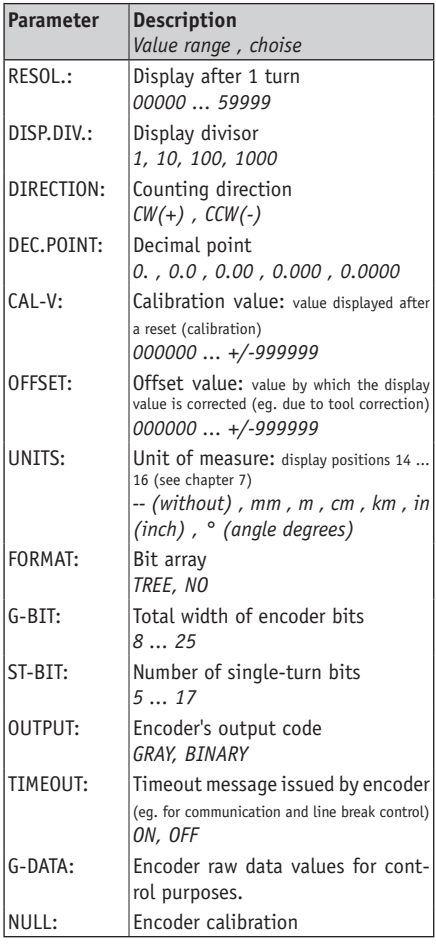

### **8.5 Incremental encoder input card "PROGMODE:**

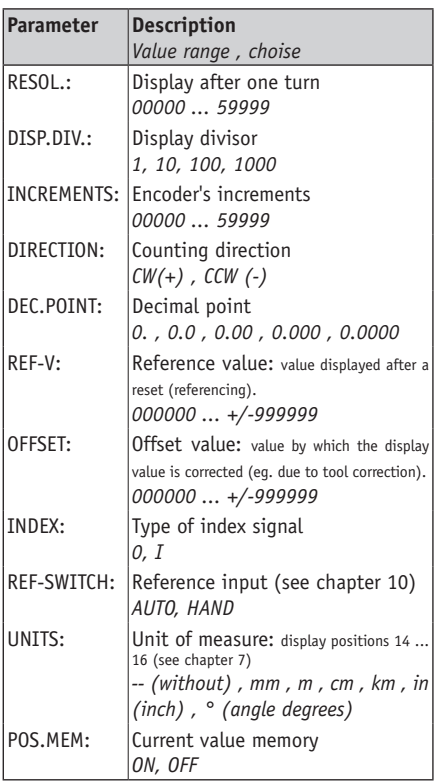

### **8.6 Additional I/O (in-/output) card "PROGMODE: I/O"**

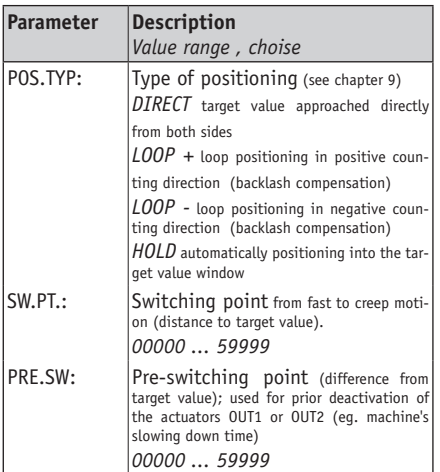

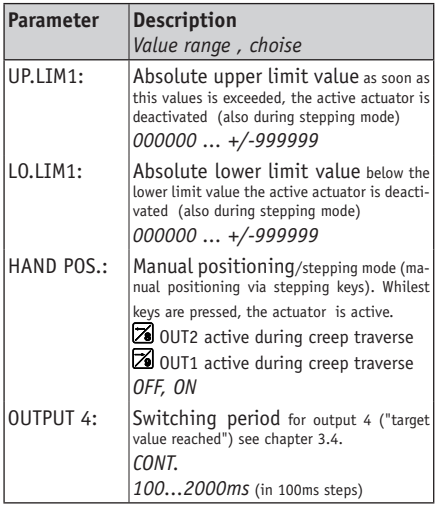

### **9. Input Mode**

#### **9.1 Reset function**

- Press key 20 to set the display to the reference / calibration value.
- **Precondition:** In programming mode "M" (basic programming) parameter "0-KEY" has to be programmed to "RESET" and MA90 must **not** be left in programming mode (see chapter 6).

#### **9.2 Incremental measurement function**

- Press **20**-key to activate incremental measurement function. The lower actual value line in the display switches from "ABS" to "REL".
- Press 24-key again to leave incremental measurement function and to return to absolute dimension; display shows "ABS".
- **Precondition:** In programming mode "M" (basic programming) parameter "0-KEY" has to be programmed to "REL.P" and MA90 must **not** be left in programming mode (see chapter 6).

### **9.3 Direct input of a reference value**

- Press keys F/2 to enter a reference or calibration value.
- **Precondition:** In programming mode "M" (basic programming) parameter "REF-INPUT" ("CAL-IN-PUT") has to be programmed to "ON" and MA90 must **not** be left in programming mode (see chapter 6).

### **9.4 Positioning**

#### **Target value store definition/target value selection**

MA90 allows pre-programming of up to 99 target values(S01 ... S99). For entering target value input mode, press keys  $\mathsf{F}/\mathbb{Z}$ :

Via the numerical keyboard a target value no. between 00 and 99 and the target value itself is chosen. Target value no. "00" should possibly be reserved for future direct positioning moves (see chapter "Direct input of a target value"). Each choice must be confirmed by pressing key  $\Theta$ .

Example: value +100 located in store 01:

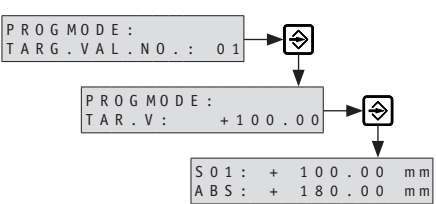

Press keys  $\mathsf{F}/\mathcal{F}$  and proceed as described above for selecting further target values.

### **Direct input of target value "00" and positioning**

Press key  $\mathbb{Z}$  to directly change target value "S00". Press key  $\Theta$  to confirm the value and to trigger immediate positioning to the target value. Positioning can be disrupted by pressing key  $\mathbb{Z}$ .

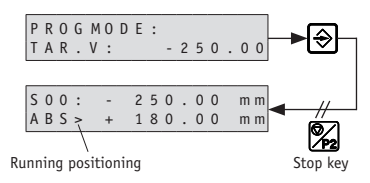

**Precondition:** In programming mode "M" (basic programming) parameter "T.D.INPUT" has to be programmed to "ON" and MA90 must **not** be left in programming mode (see chapter 6).

### **Limit Value Monitoring**

If during target value programming the programmed target value is outside the defined limit values (programmed under the I/O card's menu points "OB.GW.1" and "UN.GW.1" - see chapter 8.3), message "GRENZW." will be displayed for approx. 1 seconds instead of the entered target value. Any positioning is then impossible!

Afterwards a new target value can be entered.

If during loop positioning (see chapter 9.4 - positioning examples), the position value were out-

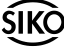

side the defined limit values, positioning would also be impossible - even if the target value were inside the limits defined. Display would intermittently again indicate "GRENZW.".

When positioning is started via key  $\mathbb{Z}$ , the limit values are checked. If the position value were outside the limit values, message "GRENZWERT" would be griefly displayed instead of the target value. Any positioning would then be impossible!

### **Start of positioning**

Direct positioning to target value "S00" was described in previous chapter.

Press key  $\mathbb{Z}$  to start positioning to the selected and in the first display line shown target value "S..". Positioning can be stopped at any time by key  $\mathbb{Z}$ . Upon reaching the target value, actuator 4 (OUT4=Low) pulls up and remains active until actuator 4 is either deactivated via one of the front mounted keys (only, if menu point "OUTPUT 4" has been programmed to "CONT." before) or automatically as soon as the time programmed under menu point "OUTPUT 4" for the I/O-card has elapsed.

Further display information (digit 3):

" : " no positioning (switched outputs 1+2 inactive)

" > " switched output 1 active (eg. for right-handed positioning)

" < " switched output 2 active (eg. for left-handed positioning)

### **Positioning examples**

The following examples are for: rotation direction CW (+) or counting direction UP

The active outputs are indicated.

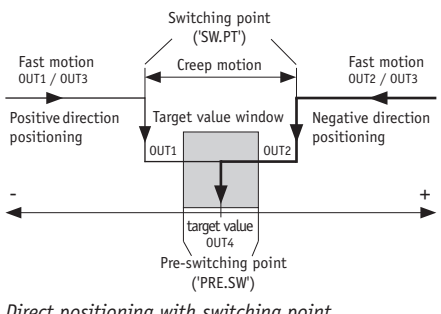

*Direct positioning with switching point*

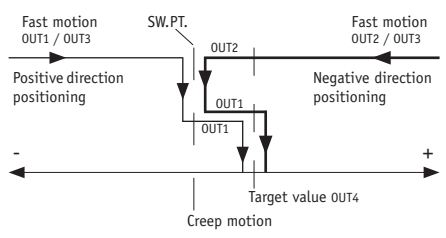

*Loop positioning (for backlash compensation) in positive direction (LOOP +) with switching point*

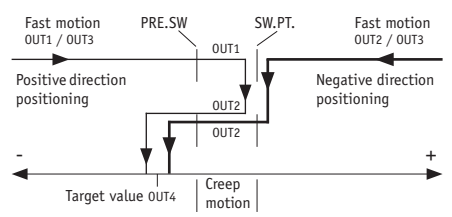

*Loop positioning (for backlash compensation) in negative counting direction (LOOP -) with switching and pre-switching point.*

# **10. Automatic Referencing**

Electronic linking of the signals from a reference point transmitter (eg. cam switch or limit switch) with the index pulse (index marker) of the connected encoder will reference the MA90, ie. a start position is defined. During mounting of the reference point transmitter, please adjust the incremental encoder in such a way that the index pulse only appears when the reference point transmitter (reference switch) is activated.

The contact of the reference switch must only be active for less than one revolution of the incremental encoder (see fig. 10).

Fig. 11 shows the mounting principle.

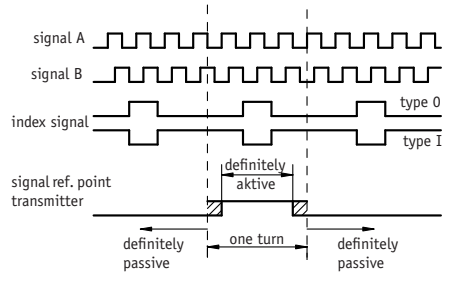

*Fig. 10: Signal type for referencing*

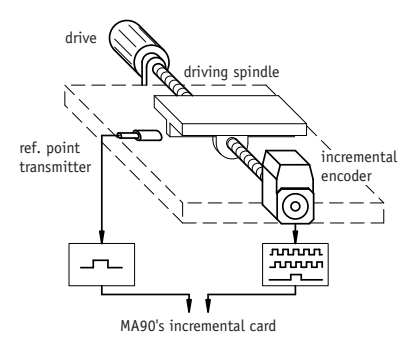

*Fig. 11: Referencing setup*

### **Information concerning the setting of the reference point:**

Move the spindle exactly to the position which corresponds to the reference value programmed accord, to chapter 8. The mechanically mounted reference point transmitter must now be definetely active (see fig. 10).

The encoder can be turned without causing any movement of the driving spindle, if you untighten the clamping ring or coupling. You can now search the index signal of the encoder (voltage change) by using for example a voltmeter and carry out the adjustment to the reference point. When the index and the reference point transmitter signals are positioned as described in fig. 10, the clamping ring and the coupling of the incremental encoder are retightened.

### **Attention!**

 $\bullet$ 

- For safety reasons incremental measuring systems need additional switch-off, eg. limit switches with positive breaking contact and cable break protection.
- When switching on power, the incremental system should be referenced, even when a non-volatile memory is active.
- It is desireable to keep the system powered up even when the machine is switched off

# **11. Trouble Shooting**

Error states are recognized and shown in the display:

**Message:** CARD ERROR **Description:** no card found **Elimination:** impossible; device defective

### **Message:** OVERFLW

**Description:** display overrun **Elimination:** zero channel; check calibration, reference or offset values.

### **Message:** TIMEOUT

**Description:** no SSI encoder signal

**Elimination:** check connection cables for break and check encoder connection.

### **Message:** SENSOR

**Description:** in case of magnetic systems where the gap between sensor and magnetic strip is too large: connection disrupted.

**Elimination:** check sensor mounting (correct sensor distance must be maintained over the total measuring length). In case of an incremental magnetic measuring system (MLI) carry out zerosetting.

### **Message:** REF!

**Description:** current value memory of incremental measur. system is programmed to "OFF". **Elimination:** reference the system.

# **12. Service Mode: List of Commands**

Parameter: 300 ... 19200 Baud, no parity, 8 bit, 1 stop bit, no handshake

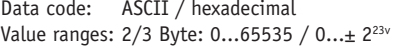

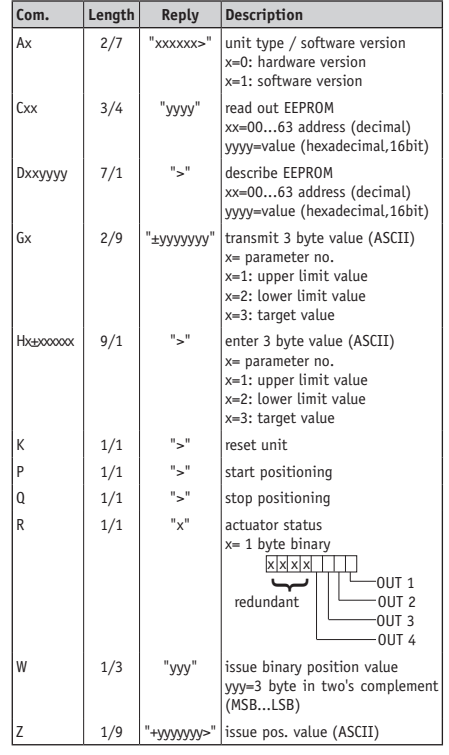

# **13. Parameter List**

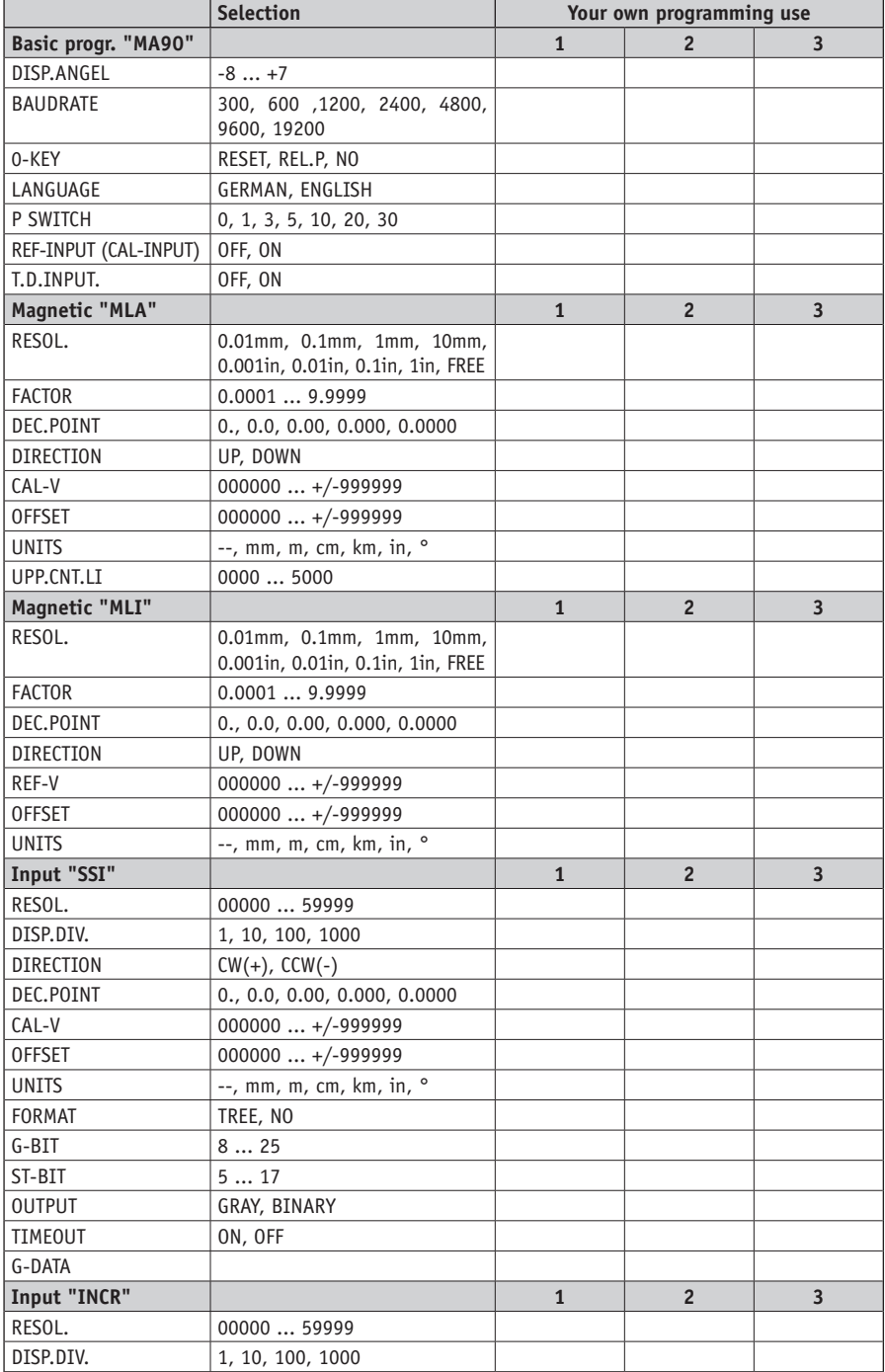

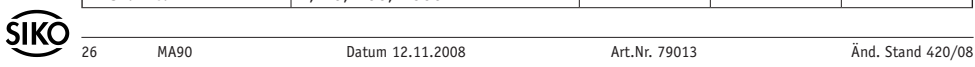

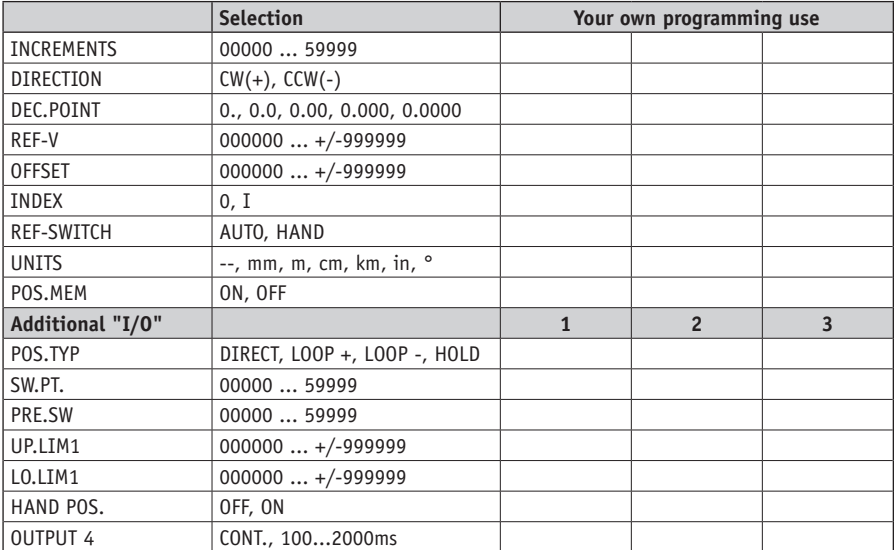

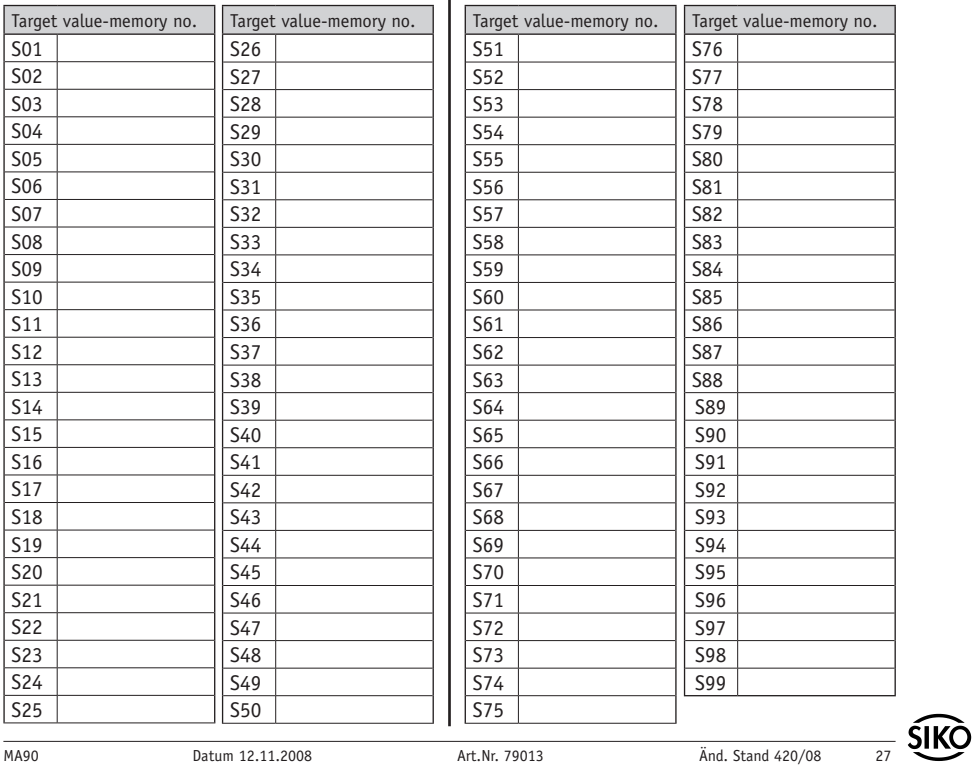

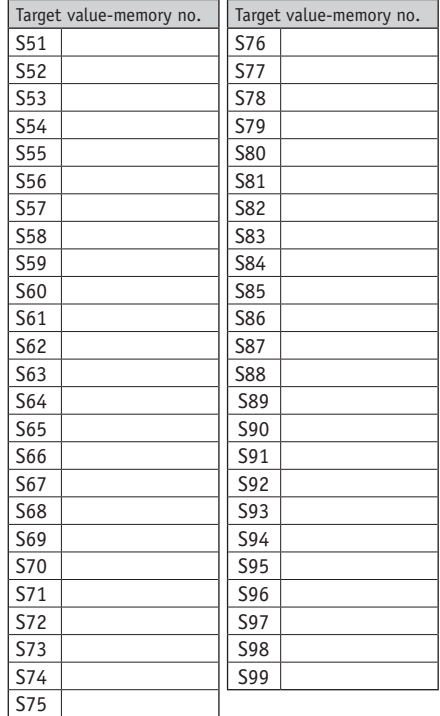

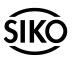

### **SIKO GmbH**

**Werk / Factory:** Weihermattenweg 2 79256 Buchenbach-Unteribental

**Postanschrift / Postal address:** Postfach 1106 79195 Kirchzarten

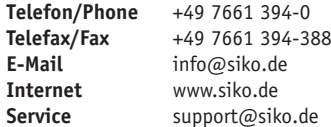

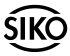